[Accueil](https://www.u-picardie.fr/) > [Formation](https://www.u-picardie.fr/formation/) > [Candidater, s'inscrire](https://www.u-picardie.fr/formation/candidater-s-inscrire/)

# Candidater à l'université

Vous êtes lycéen, apprenti ou étudiant en réorientation (interne ou externe), vous souhaitez vous inscrire en première année de l'enseignement supérieur, vous devez obligatoirement constituer un dossier et formuler vos vœux via la plateforme nationale [Parcoursup](https://www.parcoursup.fr/).

**Réception et acceptation des propositions : du 30 mai au 12 juillet 2024.**

**Phase complémentaire : du 11 juin au 12 septembre 2024.**

Vous venez d'une autre université, et vous souhaitez vous inscrire en 2e ou 3e année de licence de la même mention : [e-transfert.](https://apogee-services.u-picardie.fr/esup-transferts-accueil/)

Vous venez d'une autre université, ou vous êtes étudiant de l'UPJV et vous souhaitez vous inscrire en 2e ou 3e année de licence, dans une mention différente : [e-candidat.](https://www.u-picardie.fr/ecandidat)

Vous souhaitez vous inscrire en licence professionnelle : [e-candidat.](https://www.u-picardie.fr/ecandidat)

Vous êtes titulaires d'un BTS, DUT et vous souhaitez intégrer une 2e, 3e année de licence ou une licence professionnelle : [e-candidat](https://www.u-picardie.fr/ecandidat).

**eCandidat : ouverture de la plateforme à partir du 4 mars 2024.** 

IMPORTANT : Vous n'êtes pas concerné par ces procédures, si vous êtes étudiant de l'UPJV et que vous souhaitez continuer dans la même mention : [réinscription via l'ENT](https://cas.u-picardie.fr/login?service=https://www.u-picardie.fr/ent/Login).

Si vous êtes de nationalité française ou européenne, ou de nationalité étrangère, résidant en France ET non concerné par la procédure Etudes en France, pour candidater en 1ère année de Master vous devez effectuer votre candidature sur la plateforme nationale [Mon Master](https://www.monmaster.gouv.fr/)

La plateforme est accessible depuis le 1er février pour consulter l'offre de formation.

[Pour plus de renseignements](https://www.monmaster.gouv.fr/questions-frequentes-1)

Vous souhaitez vous inscrire en deuxième année de Master (M2) : [e-candidat](https://www.u-picardie.fr/ecandidat).

**eCandidat : ouverture de la plateforme à partir du 4 mars 2024.** 

**Attention ne sont pas concernés les étudiants extracommunautaires (hors UE) résidants à l'étranger dans un pays à procédure Etudes en France.** 

Veuillez consulter l'école doctorale en sciences humaines et sociales ou l'école doctorale en sciences et santé.

Il est indispensable de participer à l'une des réunions d'informations organisées tout au long de l'année. Pour vous inscrire à une réunion d'informations, écrire à : daeu@u-picardie.fr

Les candidatures au DAEU sont clôturées la première semaine de septembre de l'année universitaire pour une rentrée en formation fin septembre.

Des tests de positionnement obligatoires sont mis en œuvre afin d'orienter si nécessaire les candidats vers un module complémentaire d'accompagnement personnalisé indispensable au suivi du DAEU. 2 sessions de tests sont organisées :

1ère session courant juin 2e session début septembre

Pour vous inscrire à une réunion d'informations ou candidater au DAEU, écrire à : daeu@u-picardie.fr

**Vous êtes étudiant international résidant en France** et non titulaire d'un baccalauréat français, vous souhaitez vous inscrire en 1ère année de licence (ou LAS) ou en PASS : [téléchargez le dossier vert.](http://www.enseignementsup-recherche.gouv.fr/cid24146/-dossier-vert-demande-prealable-a-une-inscription-en-premier-cycle.html)

**Vous êtes étudiantinternationalrésidant à l'étranger**, préparant ou titulaire d'un diplôme d'accès à l'enseignement supérieur dans votre pays d'origine : [téléchargez le dossier blanc.](http://www.enseignementsup-recherche.gouv.fr/cid24144/-dossier-blanc-demande-d-admission-prealable-inscription-en-premiere-annee-de-licence.html)

**Vous êtes issu d'un pays qui dispose d'un Campus France** : effectuez votre candidature sur [Campus France](https://www.campusfrance.org/fr)**.**

**Vous êtes issu d'un pays qui ne dispose pas d'un Campus France**: vous êtes ressortissant de l'Union Européenne, de nationalité française et titulaire d'un diplôme étranger, d'une nationalité ne figurant pas dans la liste des pays Campus France : effectuez votre demande d'admission sur [e-candidat.](https://www.u-picardie.fr/ecandidat)

**Complément d'information** : [http://www.enseignementsup-recherche.gouv.fr/cid20200/etudiants-etrangers-inscripti](http://www.enseignementsup-recherche.gouv.fr/cid20200/etudiants-etrangers-inscriptions-dans-l-enseignement-superieur-francais.html) [ons-dans-l-enseignement-superieur-francais.html](http://www.enseignementsup-recherche.gouv.fr/cid20200/etudiants-etrangers-inscriptions-dans-l-enseignement-superieur-francais.html)

Pour déposer une candidature à l'une des formations à distance, vous devez passer par l'outil « [e-candidat](https://www.u-picardie.fr/ecandidat) ».

Vous devrez créer un compte sur cet outil et le valider après avoir renseigné vos informations personnelles. Munissez-vous au préalable d'un CV et d'une lettre de motivation (pièces obligatoires, a minima) ainsi que de tout autre document utile à la commission de recevabilité pour statuer sur votre dossier (exemples de pièces à prévoir : relevés de notes, programmes de formation, attestations diverses...).

Après cette étape préliminaire vous pourrez choisir la (ou les) formation(s) de votre choix. Les formations à distance sont regroupées dans la catégorie « Formations Ouvertes et A Distance (FOAD) / SFCU ».

#### **[e-Candidat](https://www.u-picardie.fr/ecandidat/)**

#### **Que se passe-t-il après le dépôt du dossier ?**

Une Commission de recevabilité pédagogique étudie votre dossier de candidature au regard des prérequis nécessaires pour la formation choisie et aux motivations décrites (délai moyen de réponse : 20 jours ouvrés).

Vous recevez ensuite un e-mail vous indiquant l'avis de cette Commission. Dans le cas d'un avis favorable, il peut s'agir :

D'une acceptation sur titre ou diplôme (vous possédez le niveau requis),

D'une acceptation sous réserve de mise en œuvre d'une procédure de Validation d'Etudes (VE) pour l'ensemble des diplômes étrangers,

D'une acceptation sans titre ou diplôme requis, mais vous possédez une expérience professionnelle suffisante pour vous engager dans une procédure de Validation des Acquis de l'Expérience,

D'une acceptation sous réserve de suivre un programme personnalisé de mise à niveau.

Selon le cas dans lequel vous vous trouverez (et qui vous sera clairement énoncé), le coût de la formation peut être impacté.

A ce stade, vous avez la possibilité de renoncer ou de vous engager dans la formation en nous retournant, par voie électronique ou postale, les pièces demandées dans un délai de deux mois après réception de l'avis favorable.

Dès réception et vérification par nos services, des dossiers et pièces justificatives, vous recevrez :

Un protocole individuel de formation professionnelle dans le cadre d'une Formation Ouverte et A Distance, Si vous financez vous-même la formation : un contrat de formation professionnelle ainsi qu'une première facture correspondant à 30% des frais de formation (Le solde devant être réglé au cours des 12 mois suivant l'accès aux cours selon un échéancier qui vous sera proposé).

Si votre formation est prise en charge par un organisme de financement, une convention de formation professionnelle sera établie avec ce dernier.

Après le retour signé de tous les documents contractuels et de la confirmation de paiement de la première échéance, votre inscription administrative et l'ouverture à notre plateforme d'enseignement à distance Moodle pourront être réalisés.

La personne en charge de la coordination de la formation prendra également contact avec vous pour vous guider dans vos premiers pas au sein de la formation.

Ecrire à alternance-apprentissage@u-picardie.fr.

Vous avez interrompu vos études depuis plus de 2 ans ou vous êtes demandeur d'emploi : écrire à sfcu@u-picardie.f r.

Vous étiez inscrit en Classe Préparatoire aux Grandes Ecoles (CPGE), dans un établissement non conventionné en 2023/2024, vous devez candidater sur l'application [e-candidat](https://www.u-picardie.fr/ecandidat). Vous étiez inscrit en Classe Préparatoire aux Grandes Ecoles, dans un établissement conventionné en 2023/2024 :

Pour connaître les modalités de validation d'année, veuillez consulter [ce document](https://www.u-picardie.fr/medias/fichier/modalites-validation-annee-cpge_1611747965694-pdf?ID_FICHE=300315). Pour plus d'informations, veuillez contacter iacpge@u-picardie.fr

Si vous souhaitez vous inscrire en tant d'auditeur libre, veuillez contacter sfi@u-picardie.fr.

**En cas d'avis favorable à votre candidature, vous pourrez procéder à votre inscription administrative.** 

[S'INSCRIRE À l'UPJV](https://www.u-picardie.fr/formation/candidater-s-inscrire/inscriptions/s-inscrire-a-l-universite-558564.kjsp?RH=INS)

## UNE QUESTION ?

Veuillez consulter la "FAQ" regroupant les questions les plus fréquentes**:**

[Accéder à la "FAQ"](https://www.u-picardie.fr/formation/candidater-s-inscrire/inscriptions/faq-599608.kjsp?RH=INS)

Si vous ne trouvez pas de réponse à votre question, vous pouvez nous envoyer un email à primo@u-picardie.fr s'il s'agit de votre première inscription à l'UPJV ou à reins@u-picardie.fr si vous avez déjà été inscrit. N'oubliez pas d'indiquer dans votre message :

Nom et prénom Numéro étudiant (le cas échéant) Motif de votre demande (ex. : problème de connexion, problème de dépôt des pièces justificatives…)

### **SANS CES INDICATIONS, VOTRE MESSAGE RISQUE DE NE PAS ÊTRE TRAITÉ. IL EST INUTILE D'ENVOYER UN MAIL SUR PLUSIEURS ADRESSES DE CONTACT.**

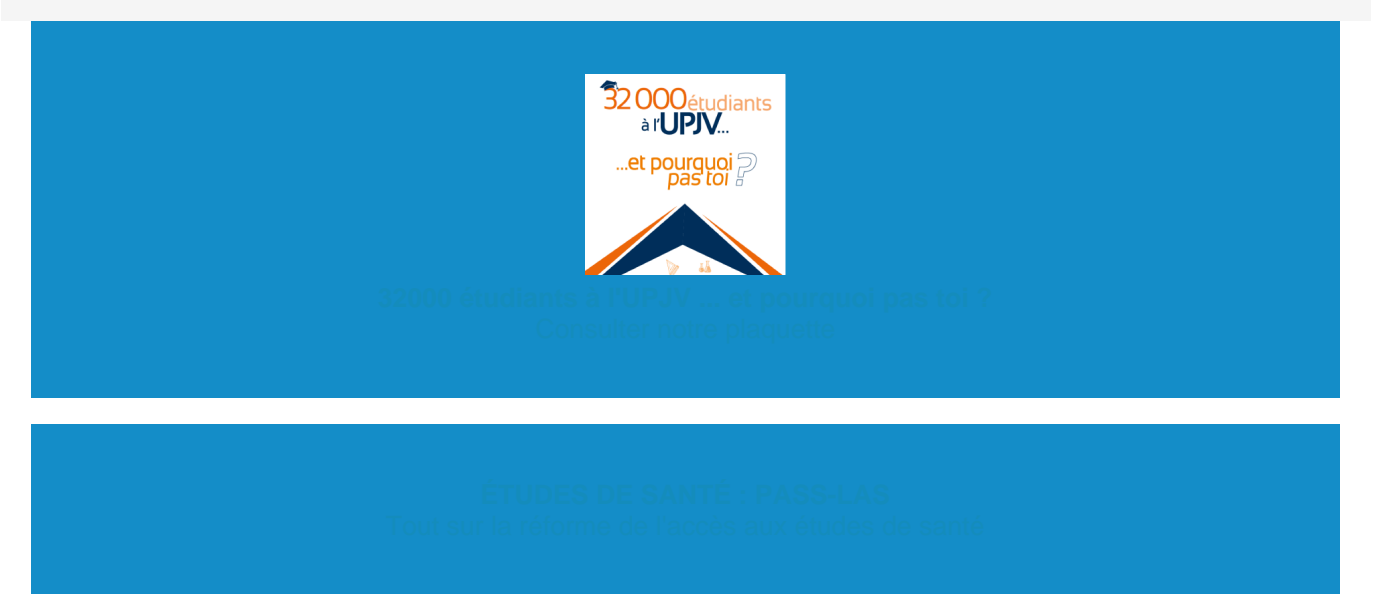